## **CYBERSOURCE ANALYTICS**

Historical Analytics / Overview **CyberSource Business Center** Quick Start Guide

Historical Analytics provides deep payments intelligence insights highlighting performance overview, authorizations, and captures and that shows settlement by counts, amounts, and channel.

# Access

Go to [https://ebc2.cybersource.com](https://ebc2.cybersource.com/) to enter login information: Organization Name: your Account or Merchant ID User Name: your CyberSource credentials Password: your CyberSource password Expand the left navigation panel and click on Analytics. Under Historical,

select Overview.

# Historical Analytics Overview

## **Section 1 Horizontal Filtering Toolbar**

If you are logged in to the SSO ( acct) level, the Overview section of Historical Analytics displays default results for Merchant ID: All and Date Range: Last 7 Days. You can choose additional dimensions such as a specific MID or custom date range.

#### Horizontal Filtering Toolbar

Showing results for Merchant ID: All C Date Range: Last 7 Days C

#### **Left Module Authorizations Card**

You can view merchant authorizations by Count or Amount with interactive donut and bar charts. Top-level call outs in the selected time period for Total Authorizations, Successes, and Declines are shown above the charts. The donut chart shows pop-ups for Successes and Declines rates. The bar chart breaks out authorizations along Reason Descriptions with pop-ups for each section. Hovering over any code in the legend brings focus to that area in each bar. Clicking on a legend reason code makes it unavailable and temporarily removes the content from the display. Clicking again on the code restores the content to its original state.

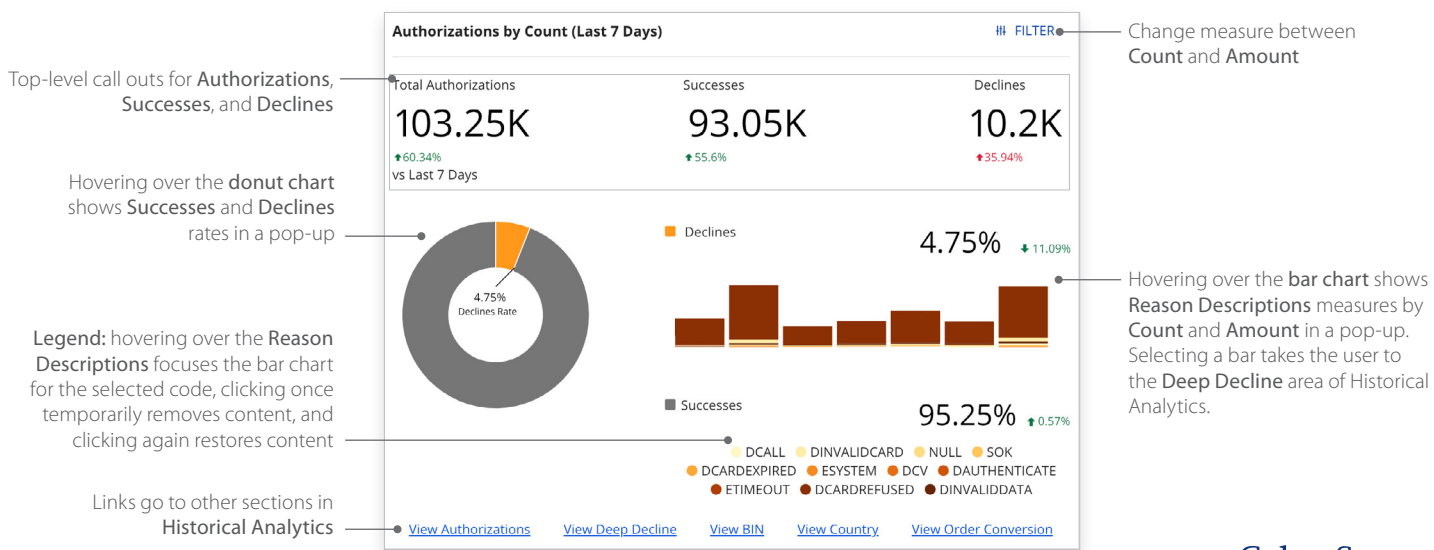

#### Authorizations Card

CyberSource<sup>®</sup> **A Visa Solution** 

#### **Right Module Captures Card**

View merchant captures by Count or Amount with interactive bar chart. Top-level callouts in the selected time period for Total Captures, Sales, and Refunds are shown above the charts. The bar chart shows Captures, Refunds, Sales, and Refunds Rate with pop-ups for each bar that show either Count or Amount. Hovering over any category in the legend brings focus to that area in each bar. Clicking on a legend category makes it unavailable and temporarily removes the content from the display. Clicking again on the category restores the content to its original state.

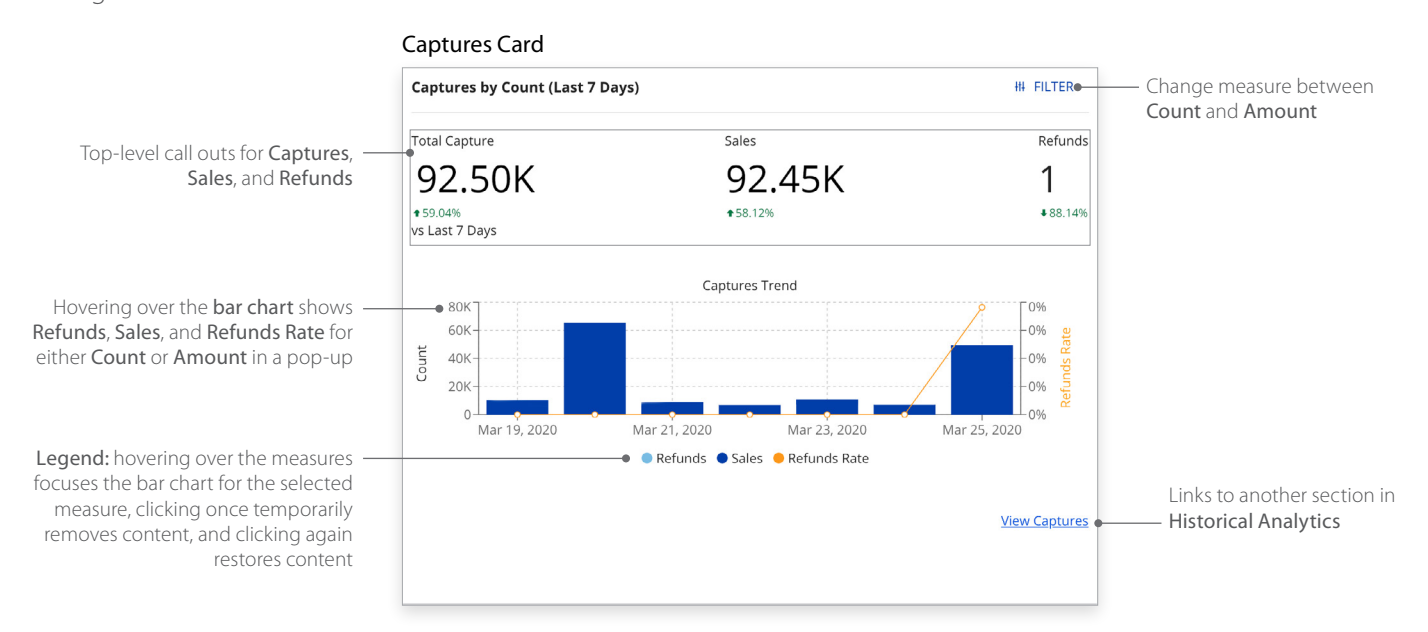

### **Historical Analytics Summary**

Descriptive analytics with payer authorizations, authorizations, captures and settlement by counts, amounts, channel, and BIN. Performance summary data visualizations are displayed by the following dimensions:

- Processor
- Reason code
- Payment type method
- Country
- Currency
- Count
- Amount in local currency
- Amount in single currency
- Channel
- Issuer BIN

#### For more information contact your CyberSource account rep or visit us at <https://www.cybersource.com/en-us/support.html>

CYBERSOURCE, VISA U.S.A. INC., OR ANY OF THEIR AFFILIATES DO NOT MAKE ANY WARRANTIES AS TO THE ACCURACY OF THE DASHBOARD OR THE DATA CONTAINED THEREIN.

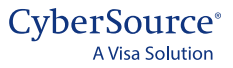